# Chief Architect<br>Detailed Features List<br>X15 Detailed Features List

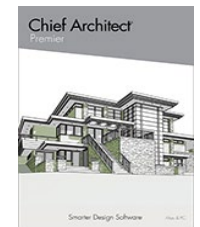

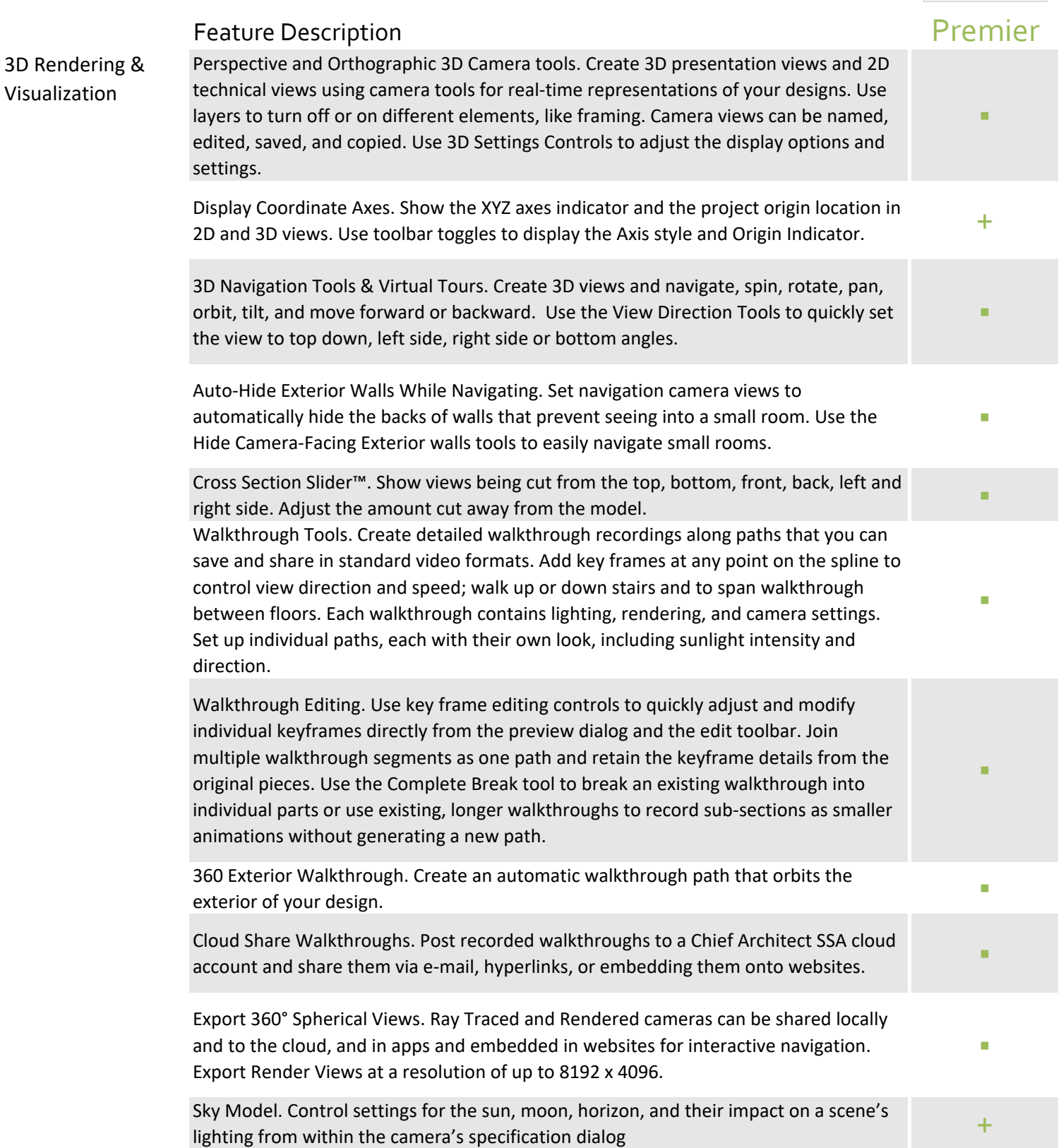

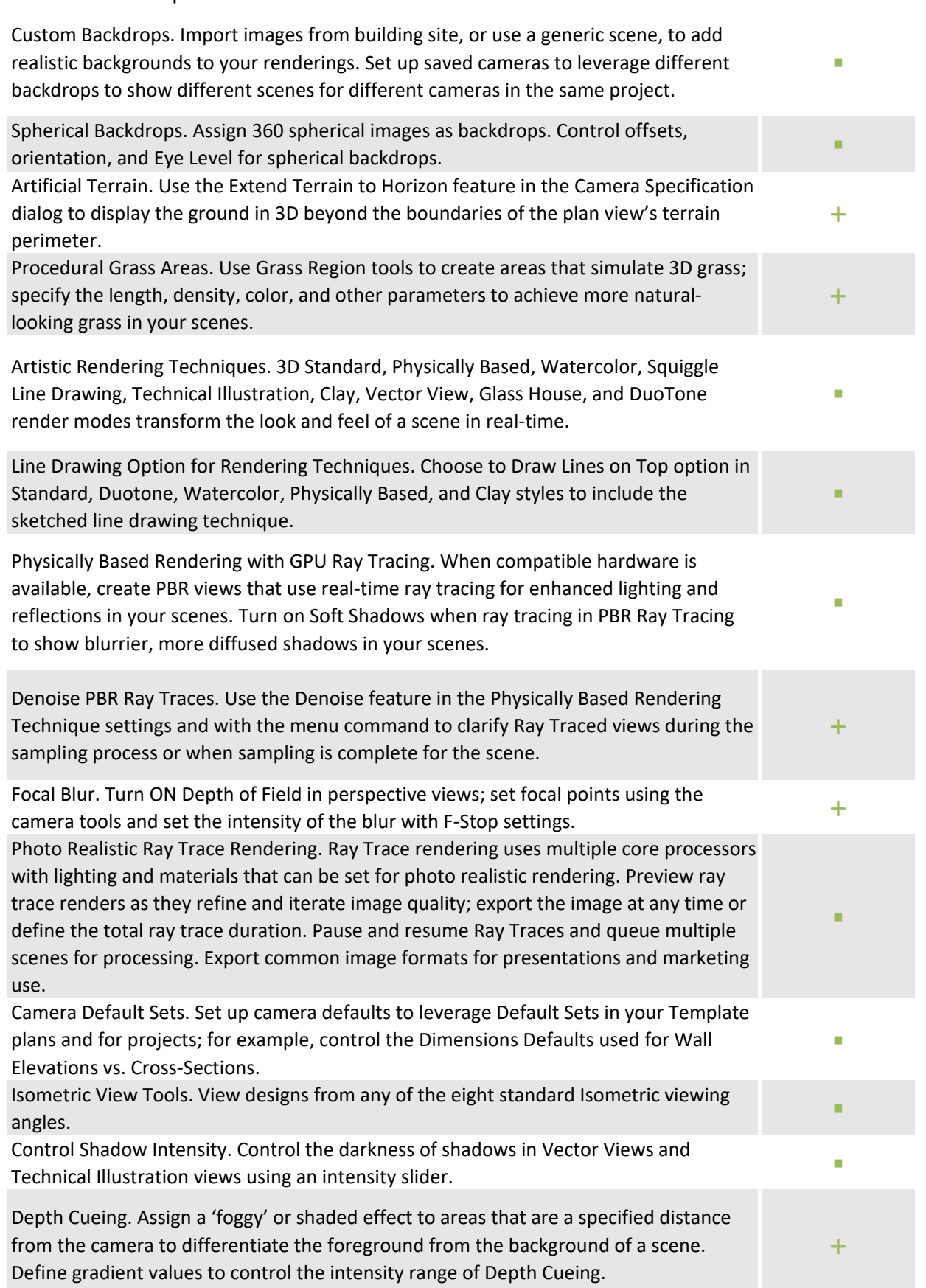

Cross Sections & Elevations Cross Sections, Back-Clipped Cross Sections & Elevations. Use orthographic cameras to create elevation or cross section views. Back-Clipped Cross Section views control the cut distance generated for a cross section. Cross Sections can also be clipped at the sides to control the width of view.

▪

#### Convert Wall Elevations to Section Views. Regardless of the camera tool used to create a Section View, Elevation, or Wall Elevation, it can be edited to behave as the other view types. Expand Wall Elevations to included parts of the scenes beyond a room (like vaulted ceilings or multi-room suites), or crop larger Sections to show smaller spaces. ▪ Show Vaulted Ceilings in Wall Elevation Views. Wall Elevations for rooms with vaulted and sloped ceilings include the full wall height; the elevation can be set to crop at the top of the wall plate using the "Ignore Walls Above" setting. ▪ Stepped Cutting Plane Cross-Section. Generate Cross Section Views along a custom plane and use breaks to create steps in the Cross-Section. Hidden Lines Below Grade. Set camera defaults and specifications to display foundation and items below grade as hidden lines or other line styles. + Dimension, Annotate and Detail Cross Sections & Elevation Views. Use the text, arrow, dimension, and CAD tools to add complete details to your Cross Section and Elevation views. Select and edit, delete, resize, or move objects. Choose from over 500 CAD Details in the premium SSA catalog to overlay on your design. Use the Auto-Detail tool to add CAD details to cross-section and elevation views. ▪ Center CAD in Elevation Views. Use the Center Objects tool in Elevation Views to<br>control the location of CAD objects. Copy Section and Elevation Cameras. Creating a copy of saved Section and Elevation cameras will retain the CAD, Text, Dimensions, and other additions. Show Cameras as Callouts. Easily set up view callouts directly from the camera object. Show Elevation, Section, and Cross-Section cameras as Callouts in Plan Views. Add callout labels and descriptions; callouts remain when sent to layout. ▪ Automatically Populate Camera Callouts with Layout Page Information. Choose to include layout page label in camera callout second line text. Callout information automatically updates if layout label is changed. ▪ Automatic Labels in Elevations. Generate schedule callouts and labels for windows, doors, cabinets, and other items in Cross-Section and Elevation views. Auto-generate Exterior & Interior Room Elevations. Plans & Layouts Plan Templates. Start projects from pre-defined Plan Templates or create your own. Their remplates, start projects from pre-defined Fiam remplates or create your own.<br>Use the Save as Template feature to convert an existing project to a new template. Space Planning Assistant. Drag-and-drop room bubbles and arrange them before converting them to walls. Provides a quick way to lay out rooms that adjoin the project to illustrate how the completed project would look. ▪ Plan Check tool. Provides a review for basic room egress, roof, wall layout, and more. Rotate and Flip Plan tools. Use Flip Plan to create a mirrored version of your design. Use Rotate Plan to change the orientation of the floor plan on your screen. Fill Screen to Selected Objects. Use this zoom tool to quickly set the screen view's extent to only those objects that are currently selected. Chief Architect Viewer file compatibility. Share your Chief Architect design files with

clients using the free Chief Architect Viewer software.

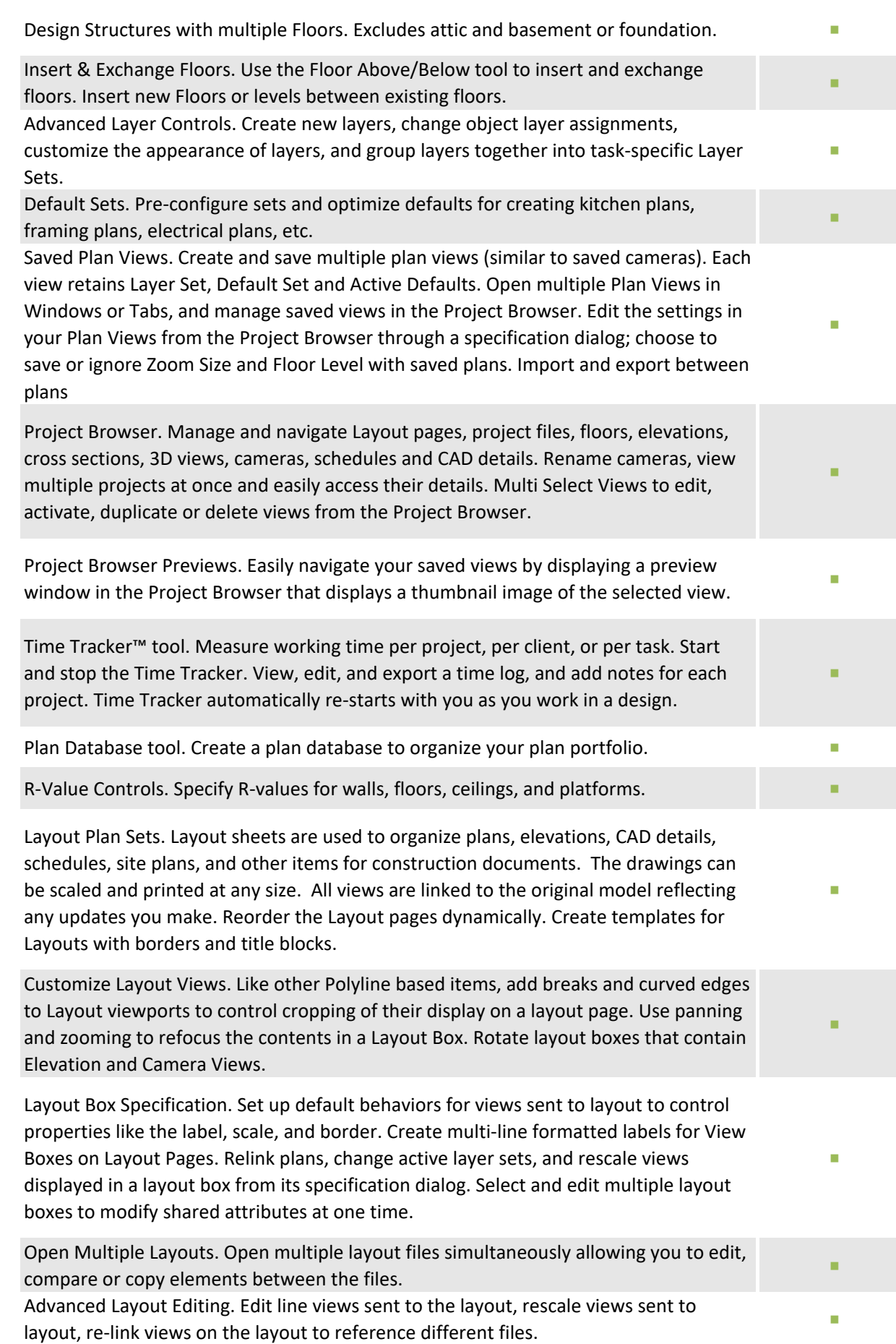

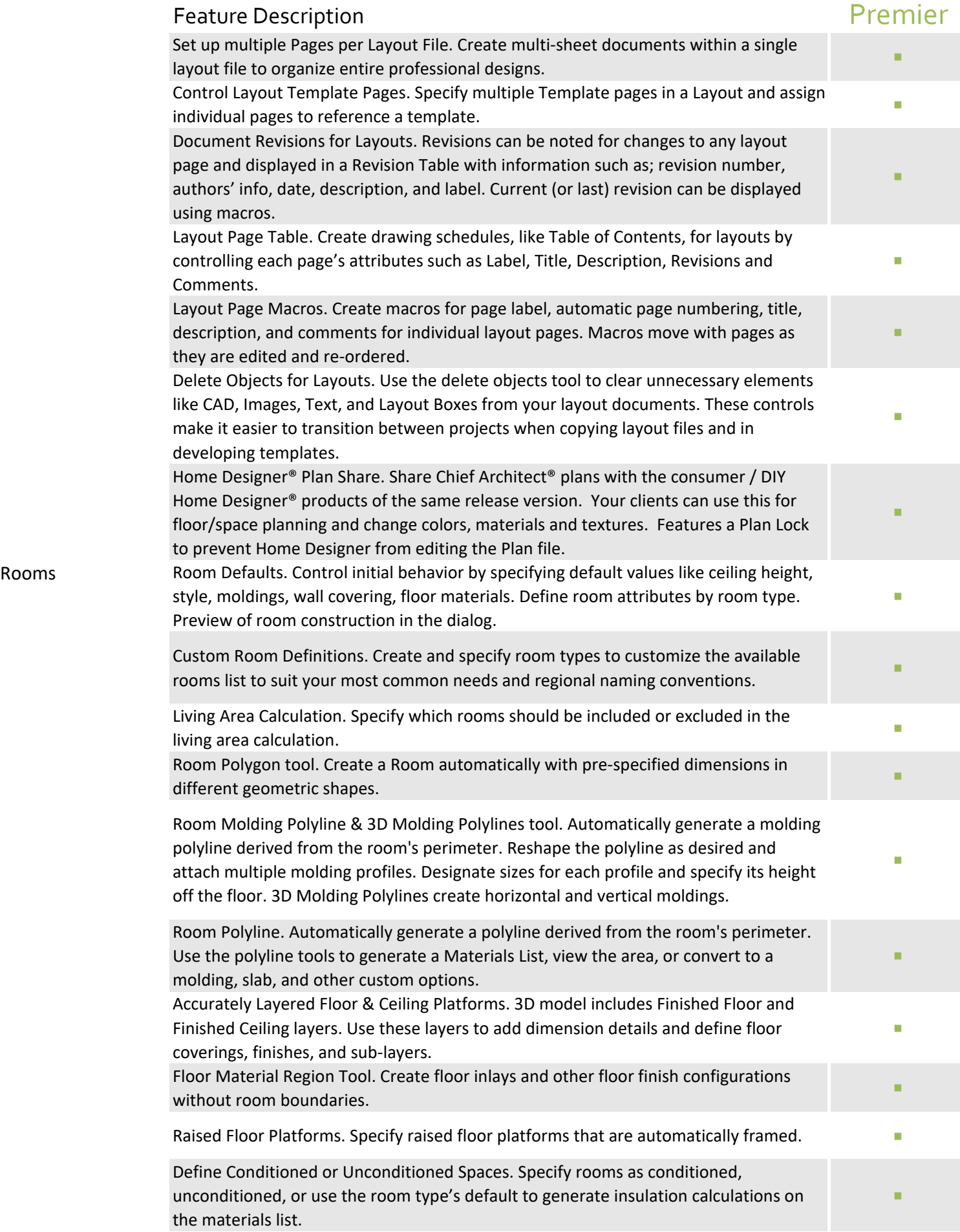

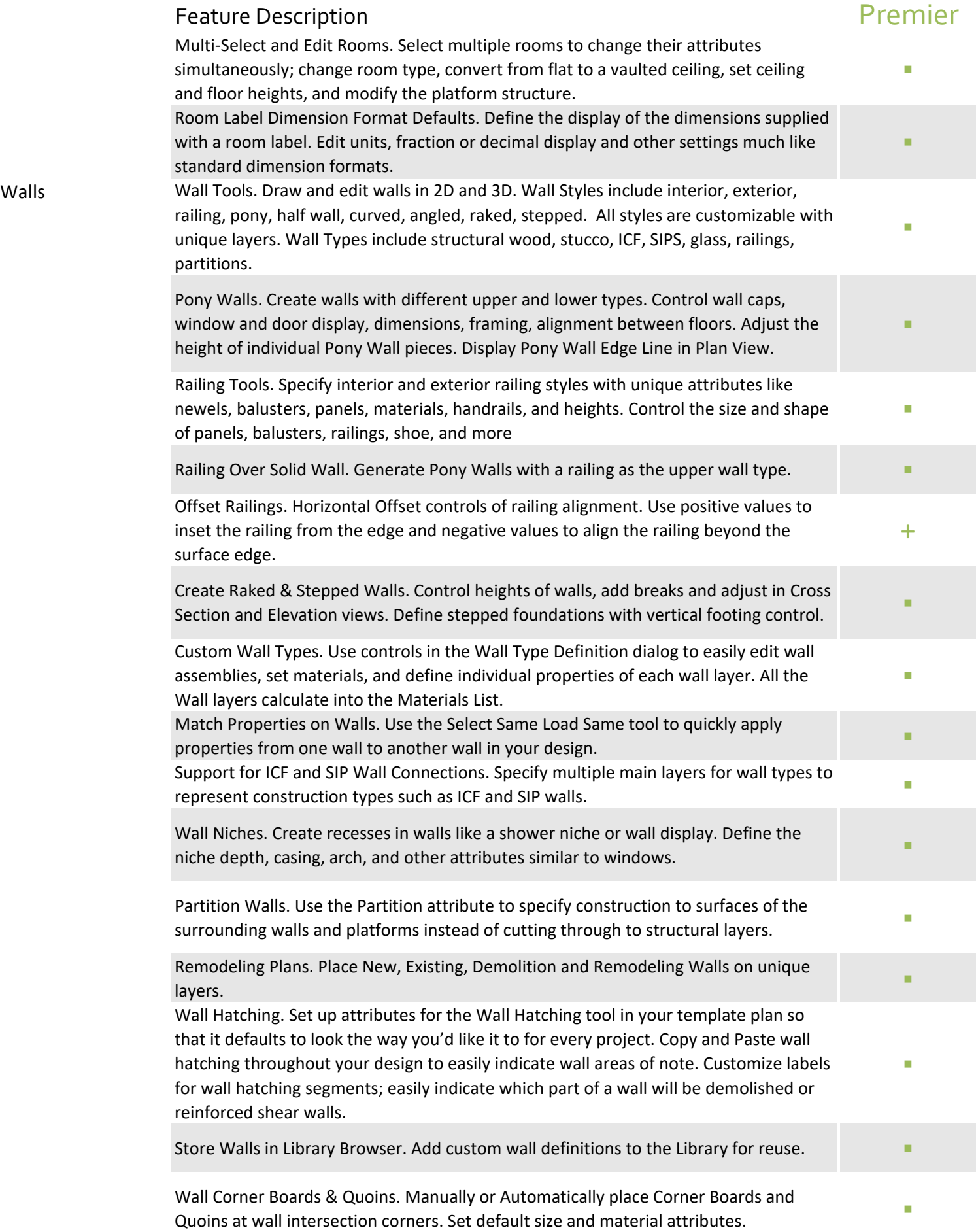

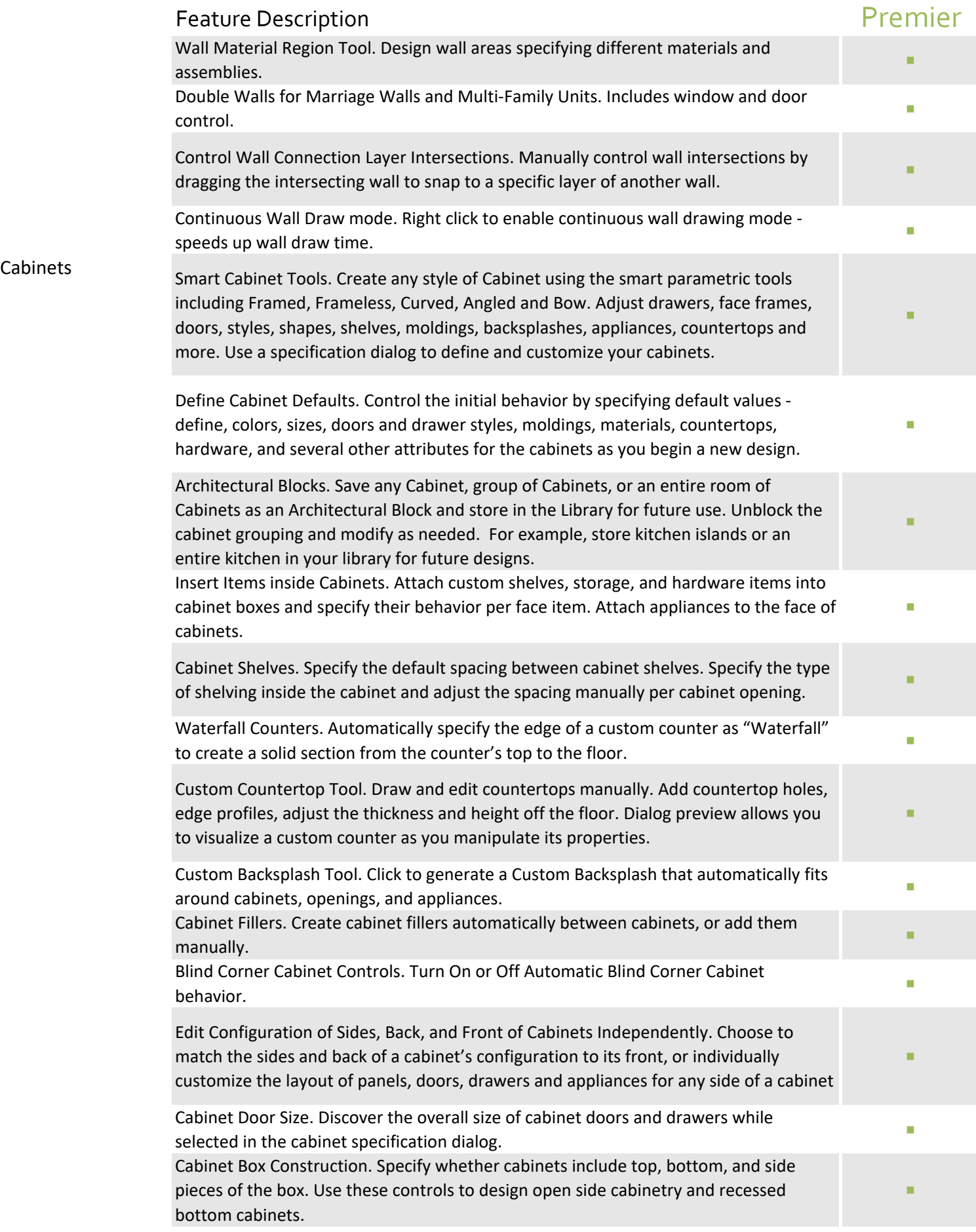

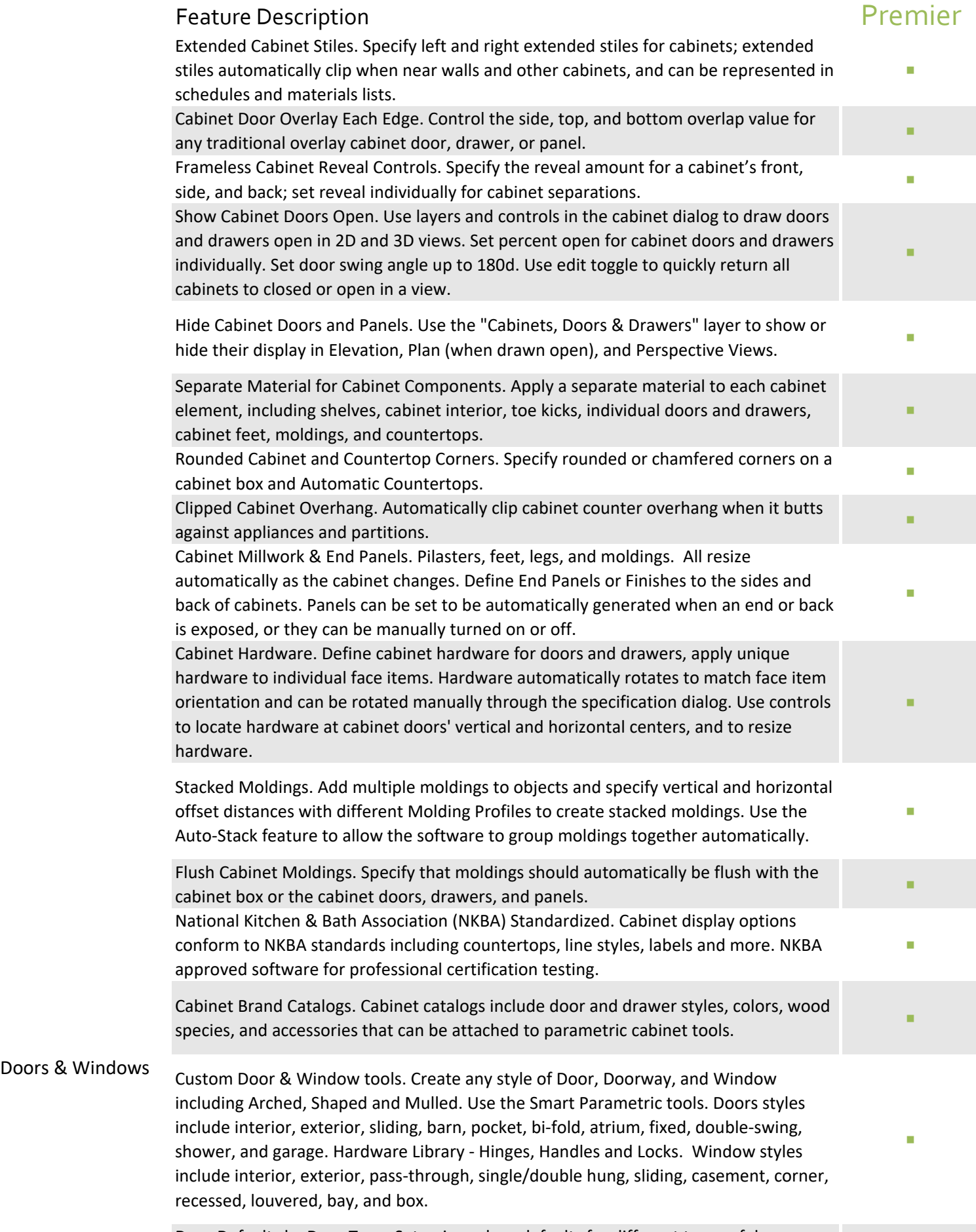

Door Defaults by Door Type. Set unique door defaults for different types of doors: hinged, pocket, bifold, sliding, barn and garage.

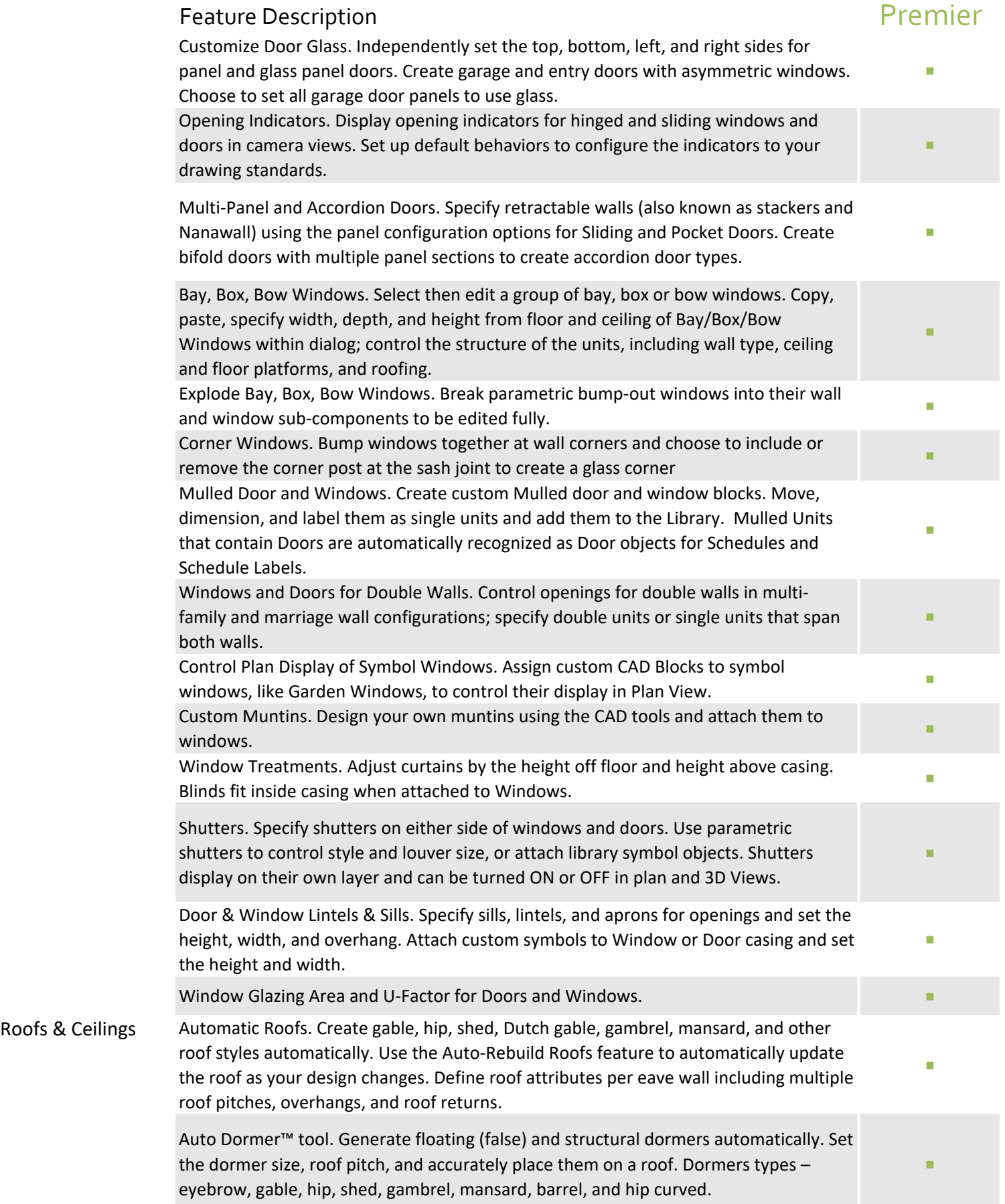

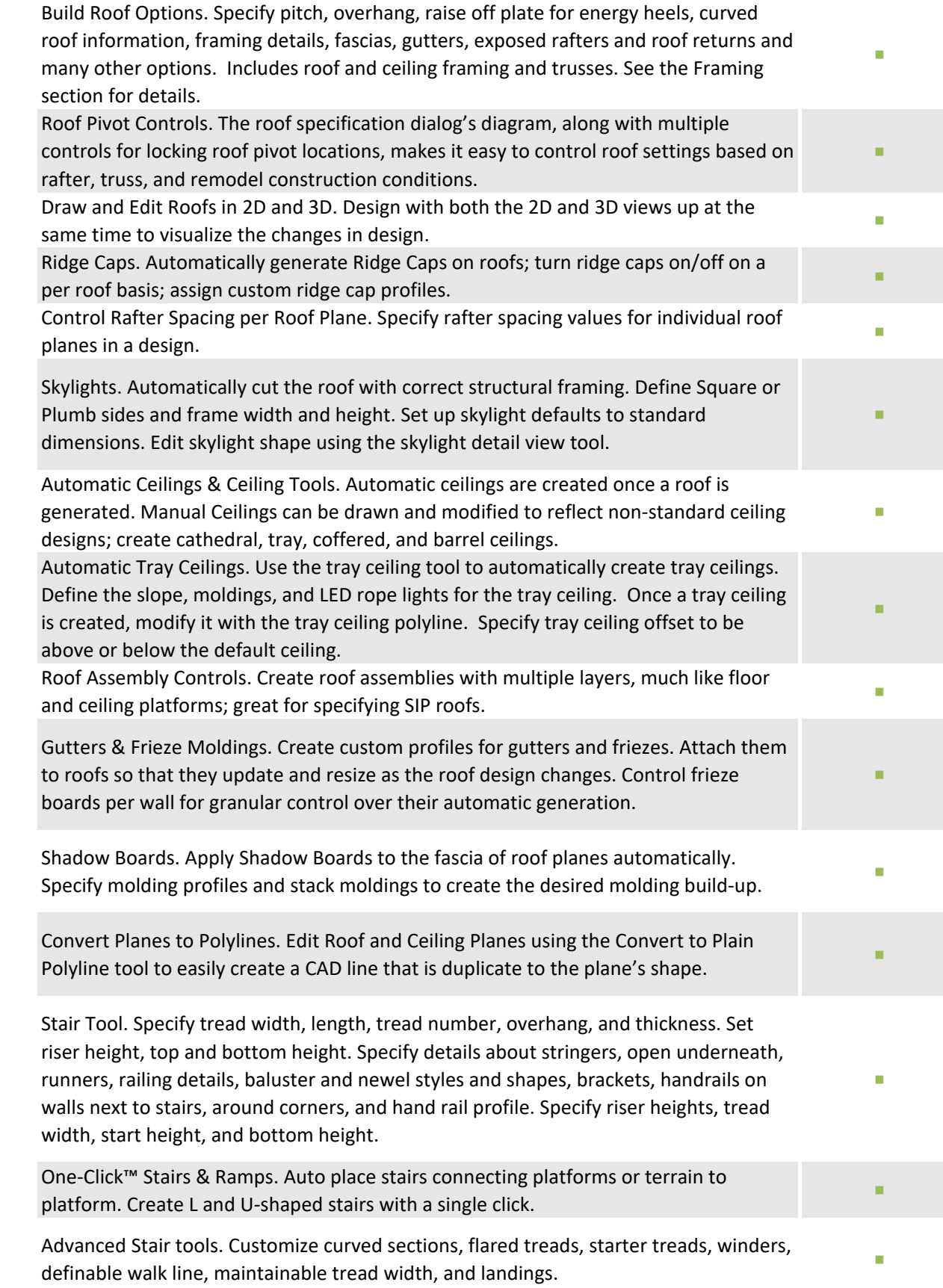

Wrap Around Stairs. Connect treads around corners to form stairs for decks and other **Fig. 1. In the state of the**<br>specialty spaces.

Stairs & Ramps

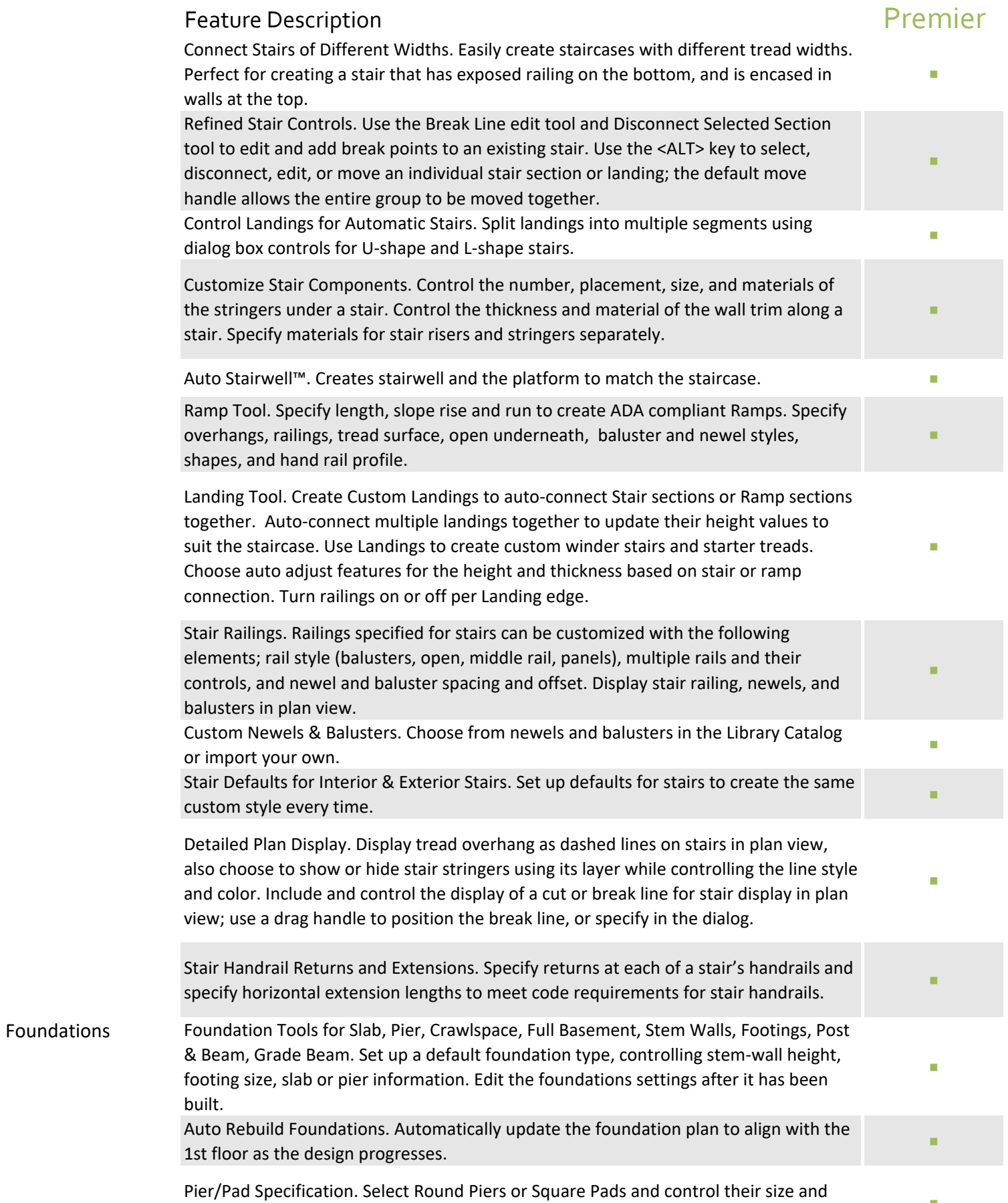

position in the dialog. Toggle between round and square with a single click.

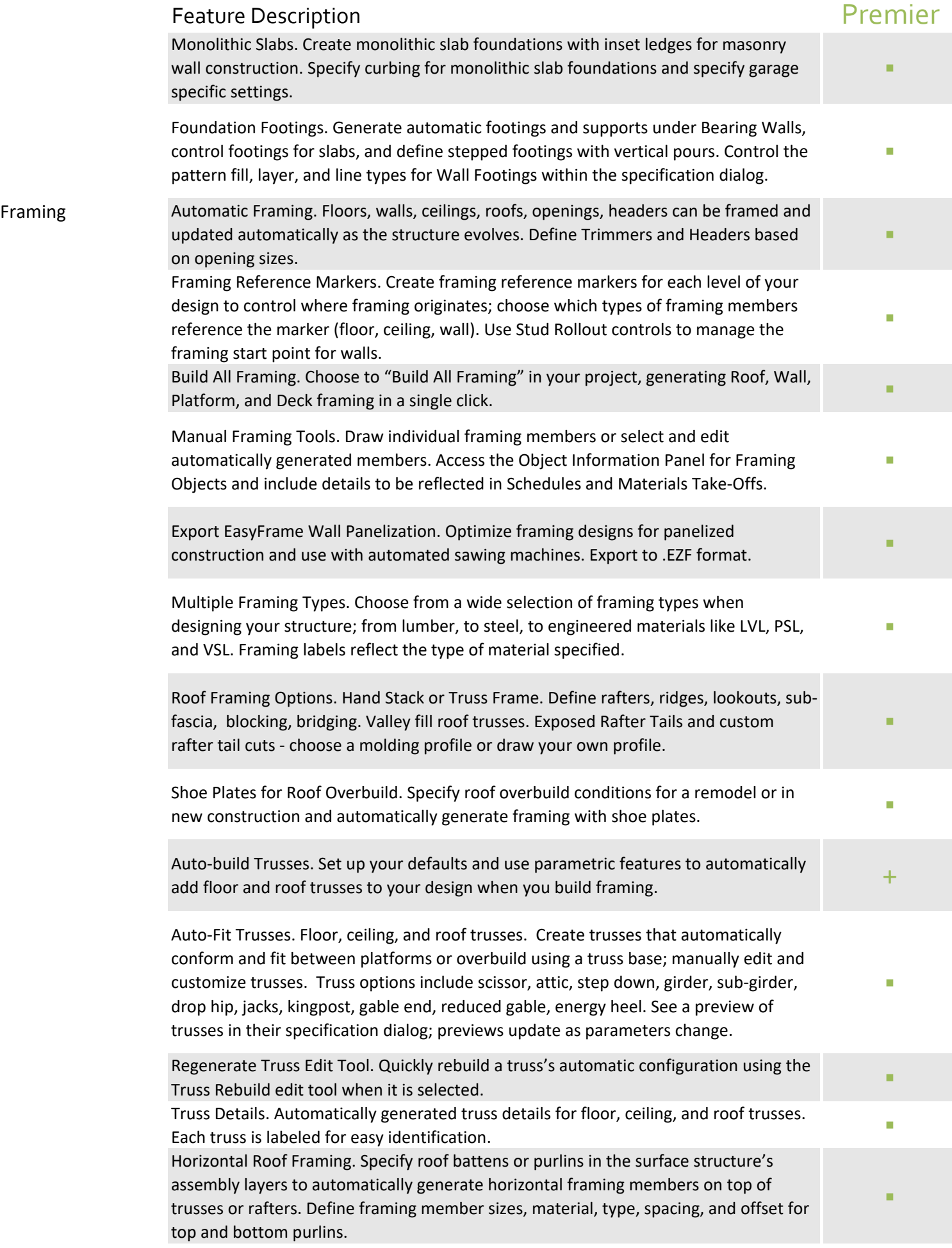

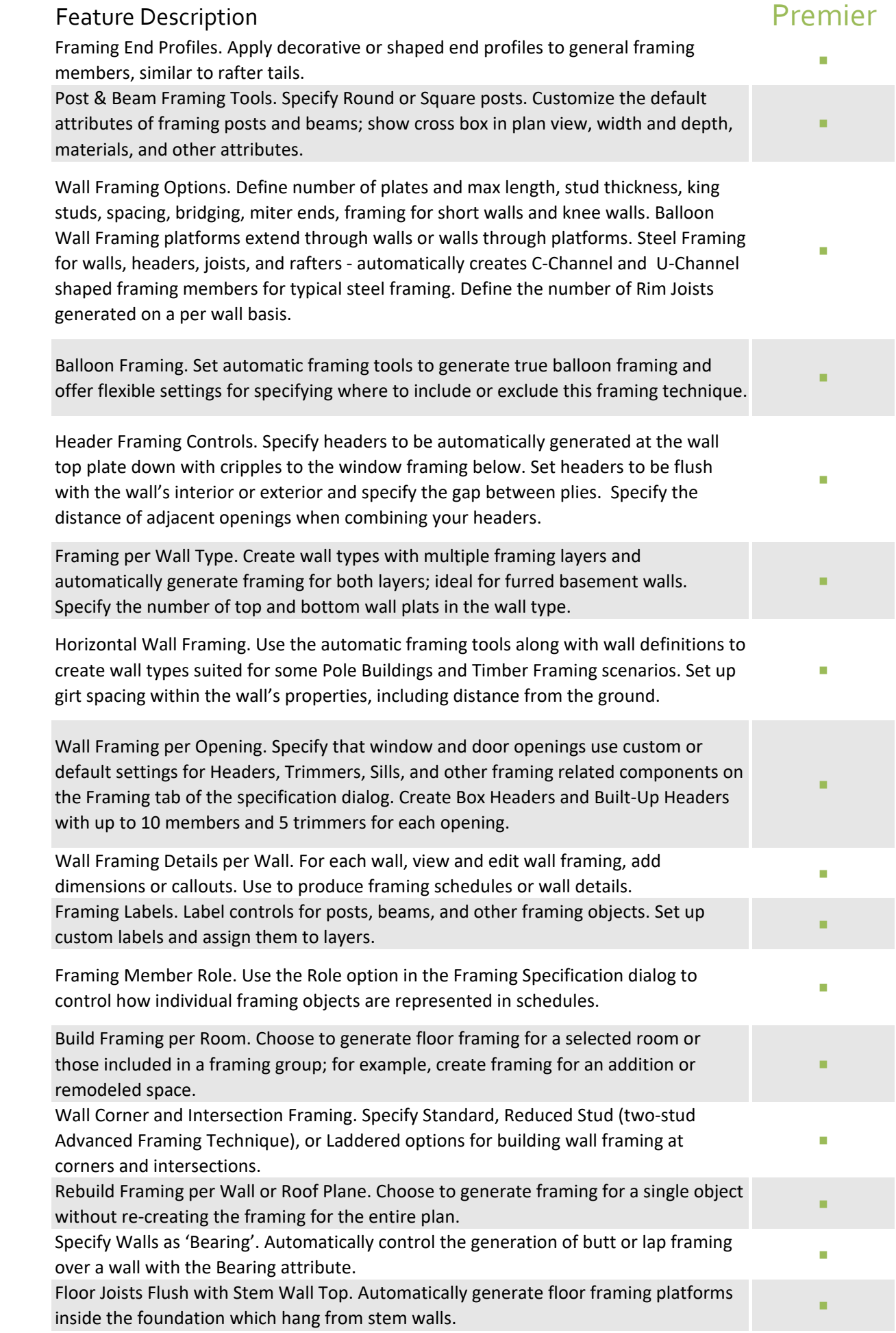

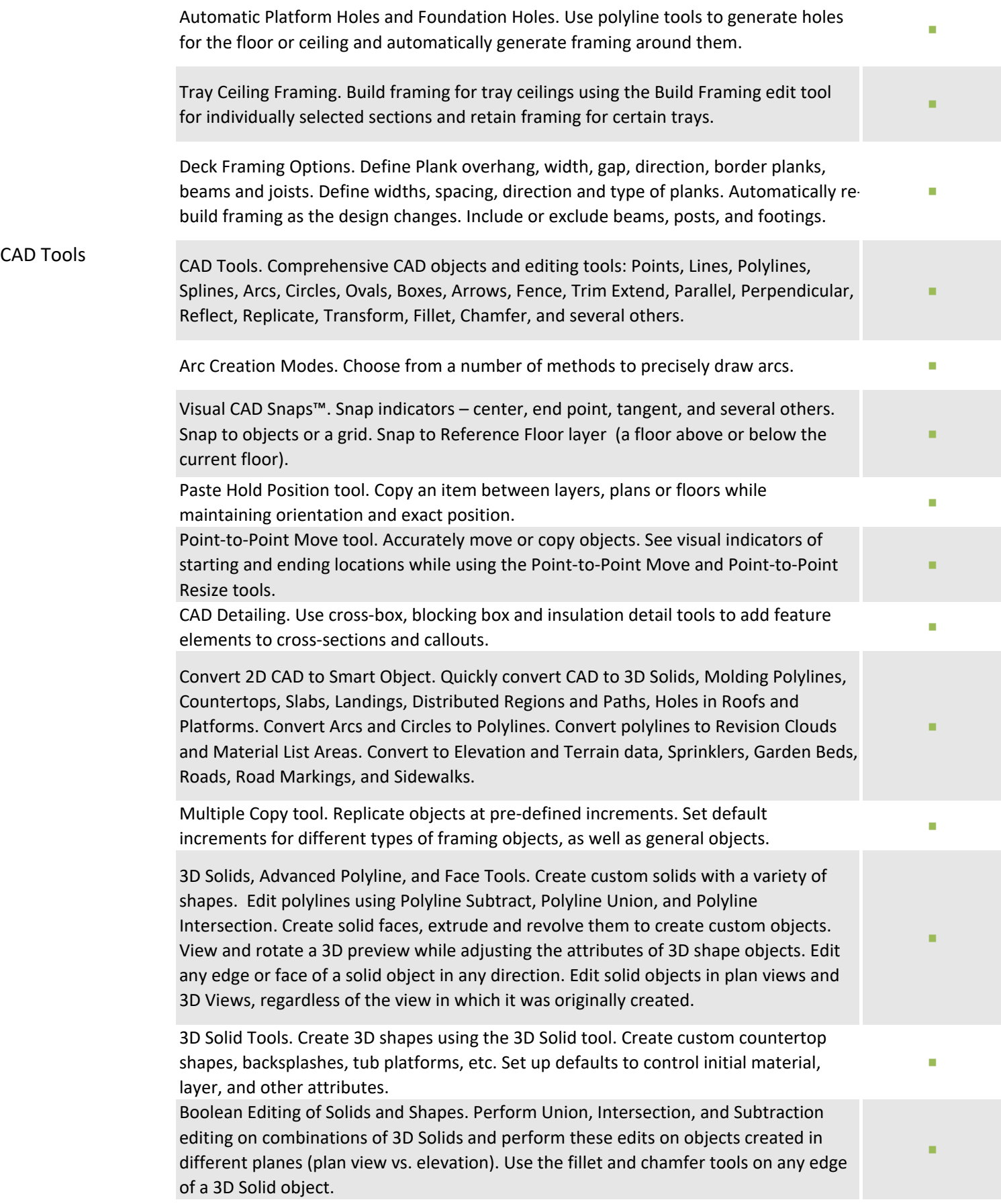

# Premier

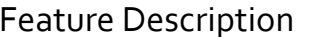

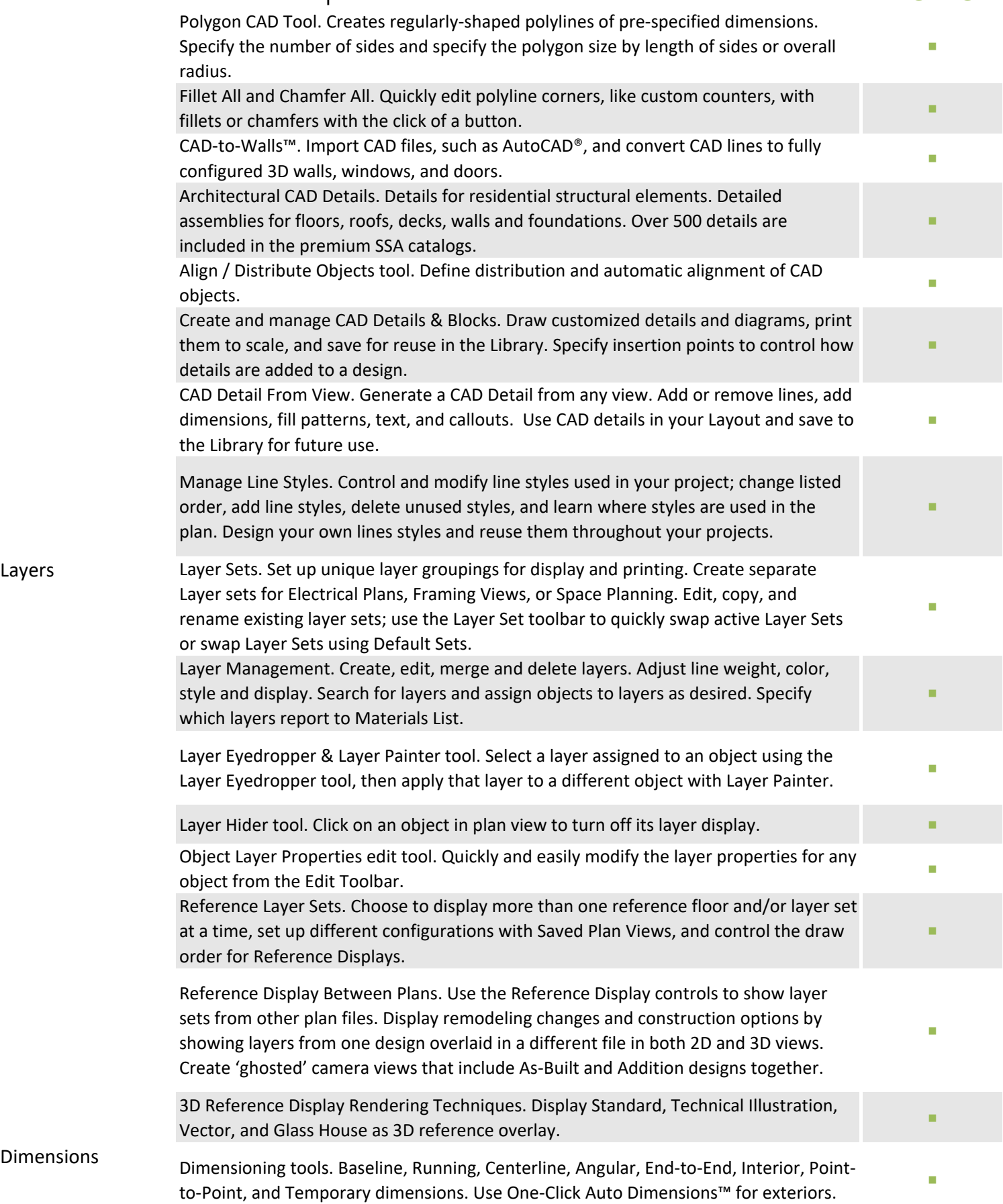

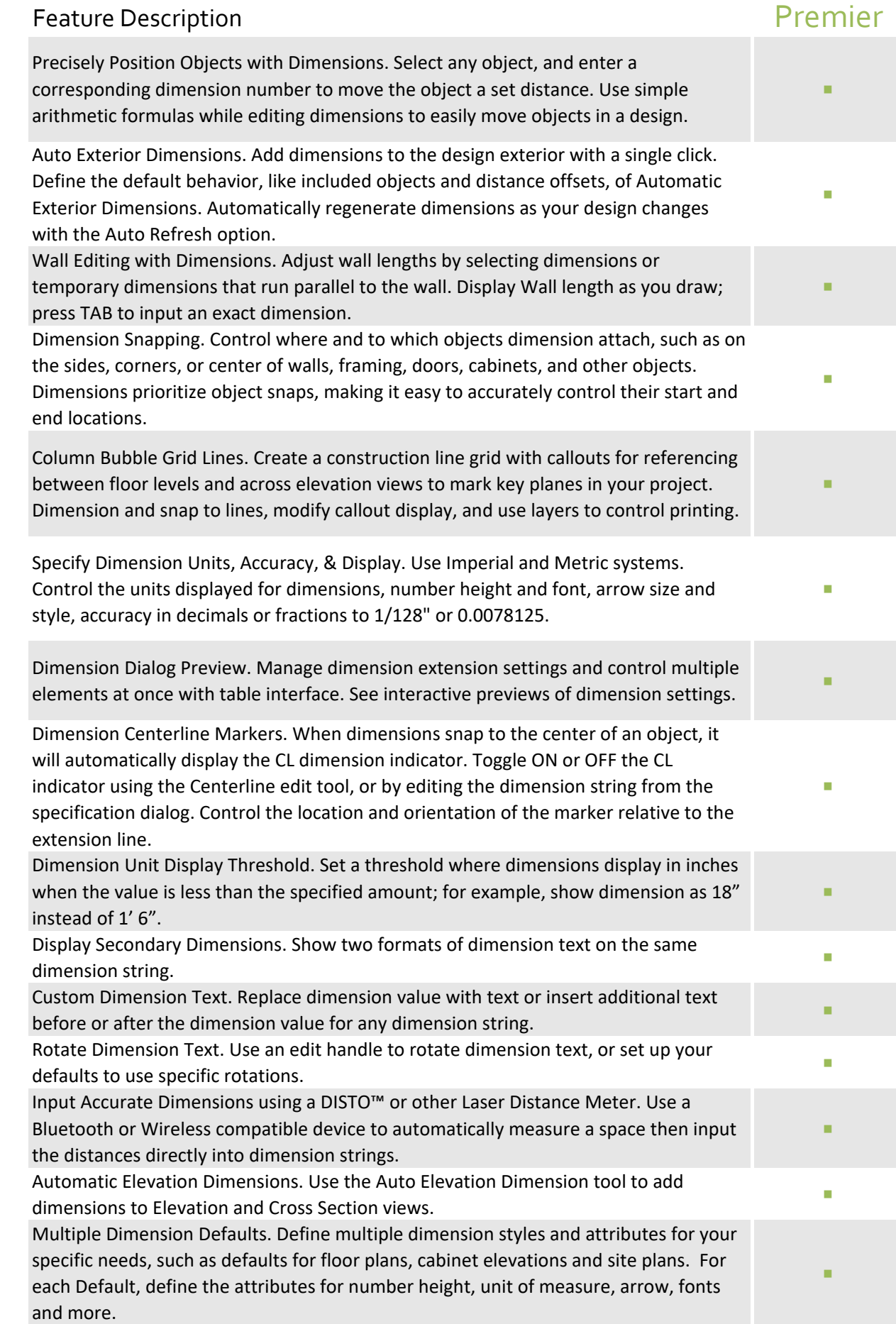

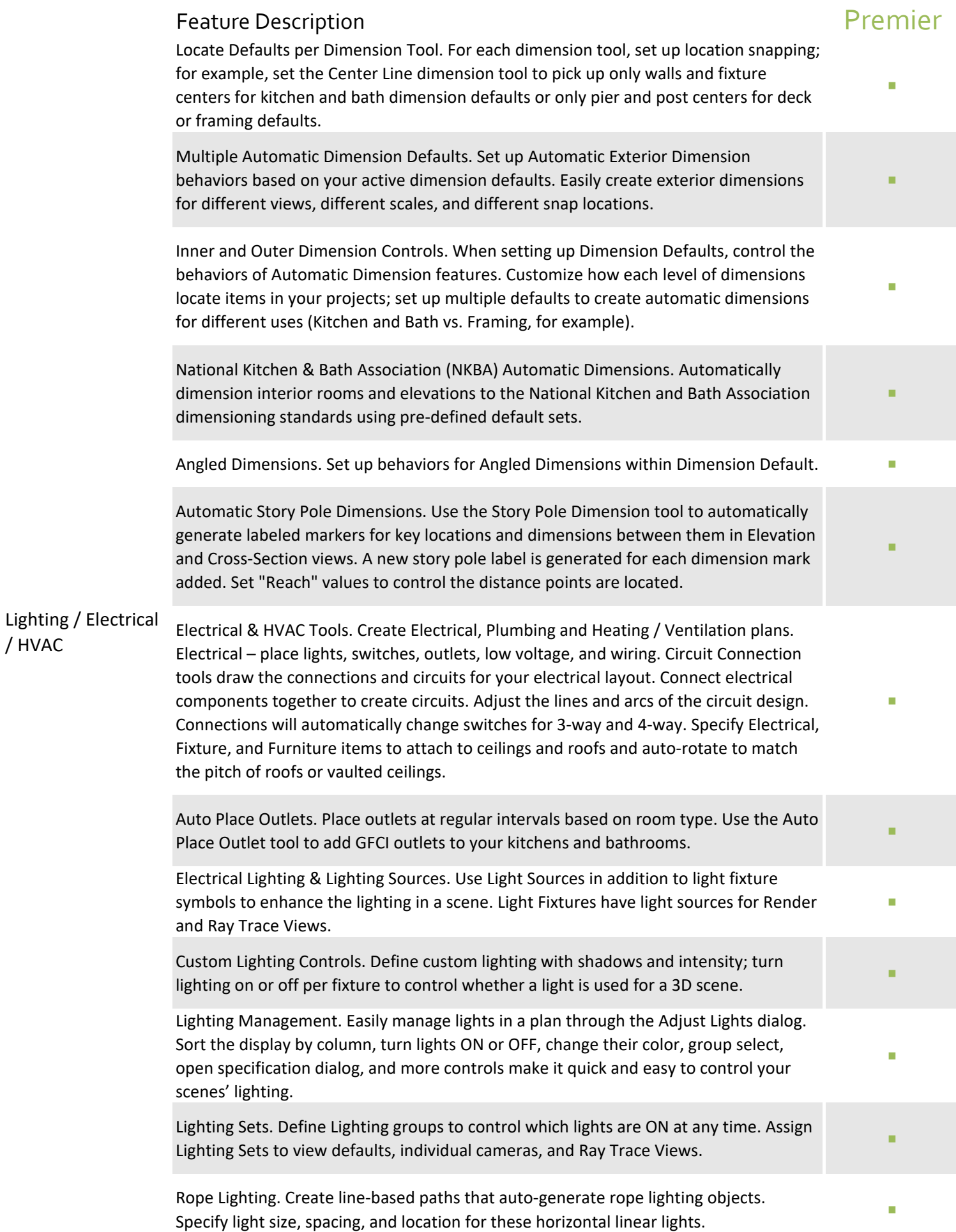

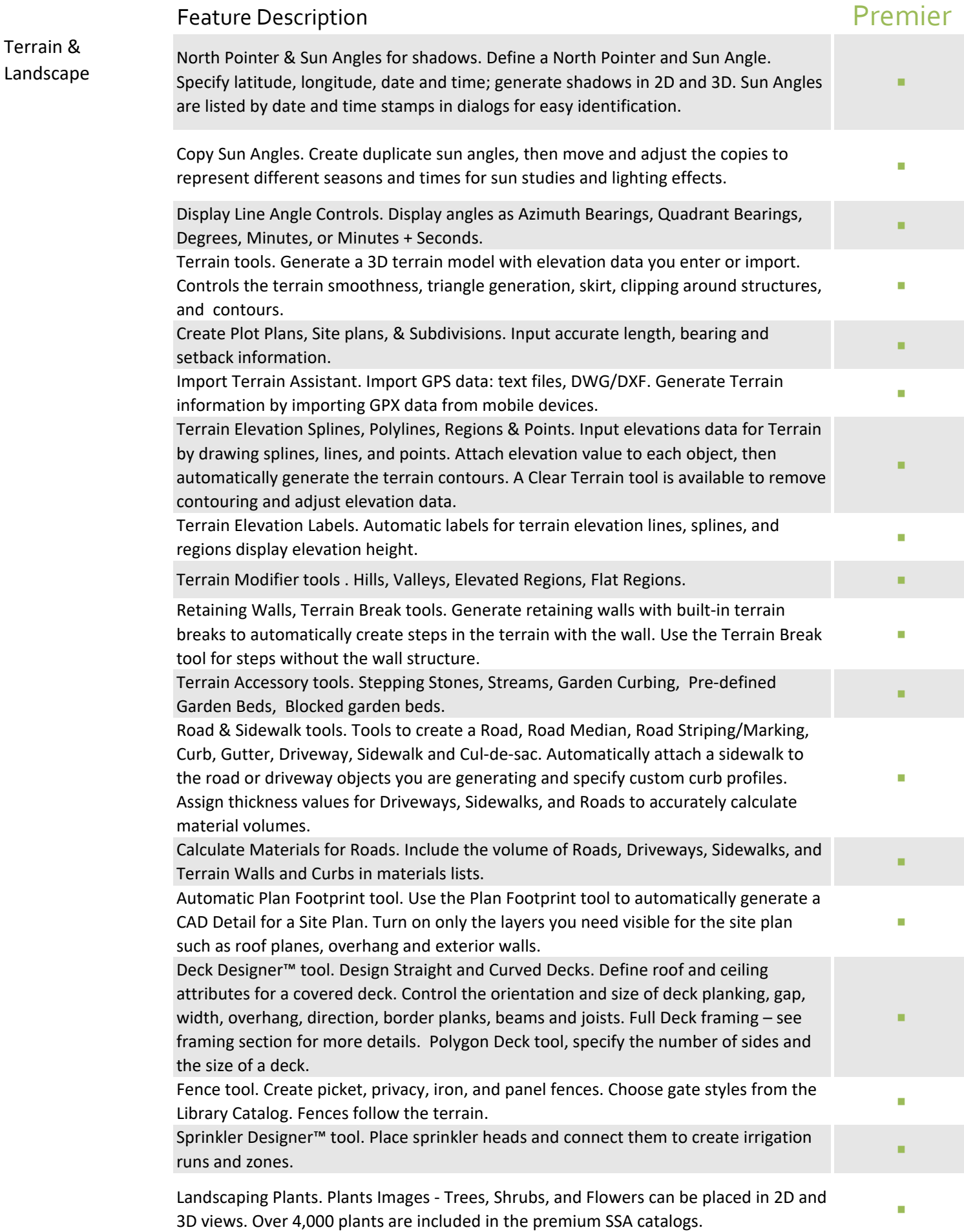

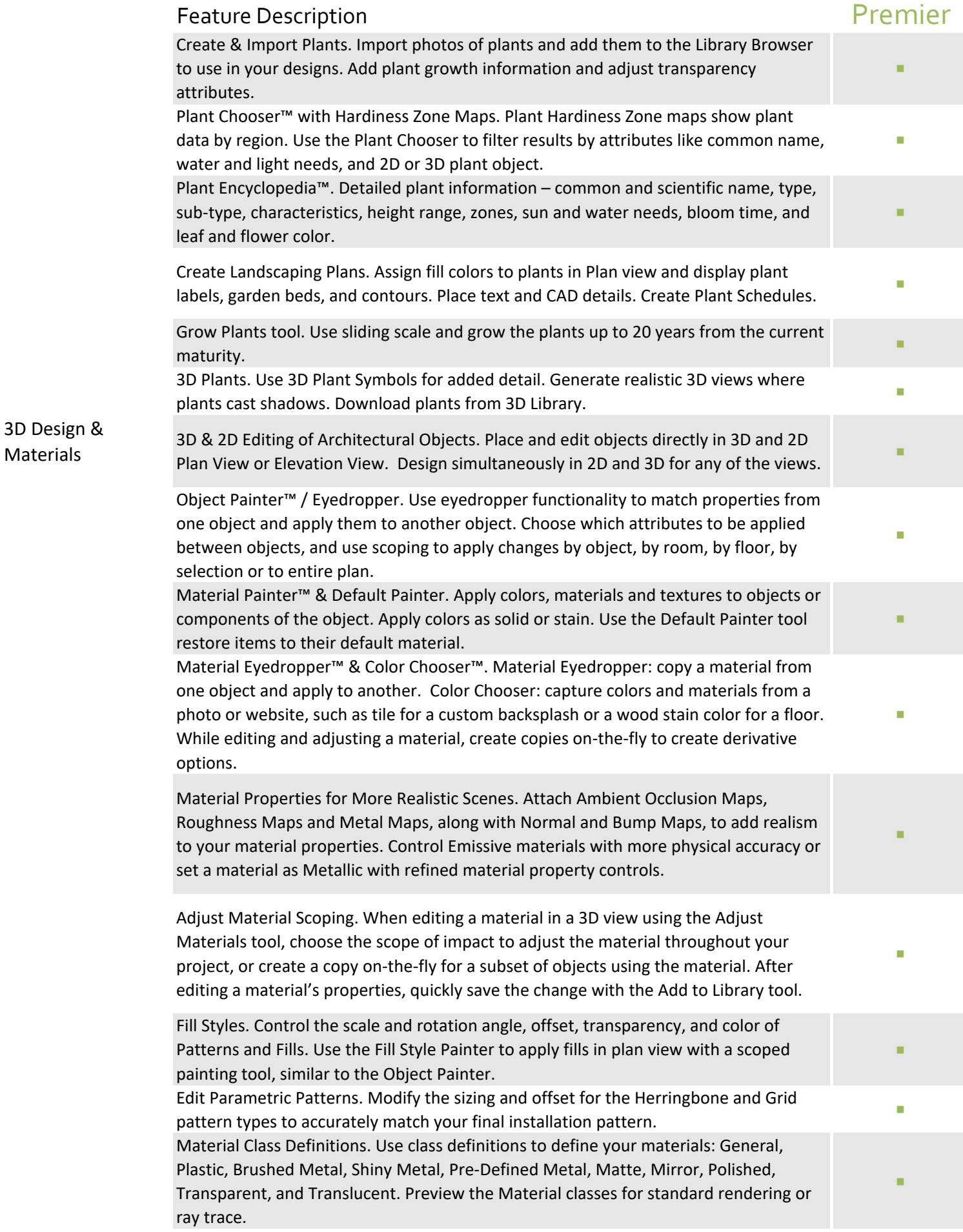

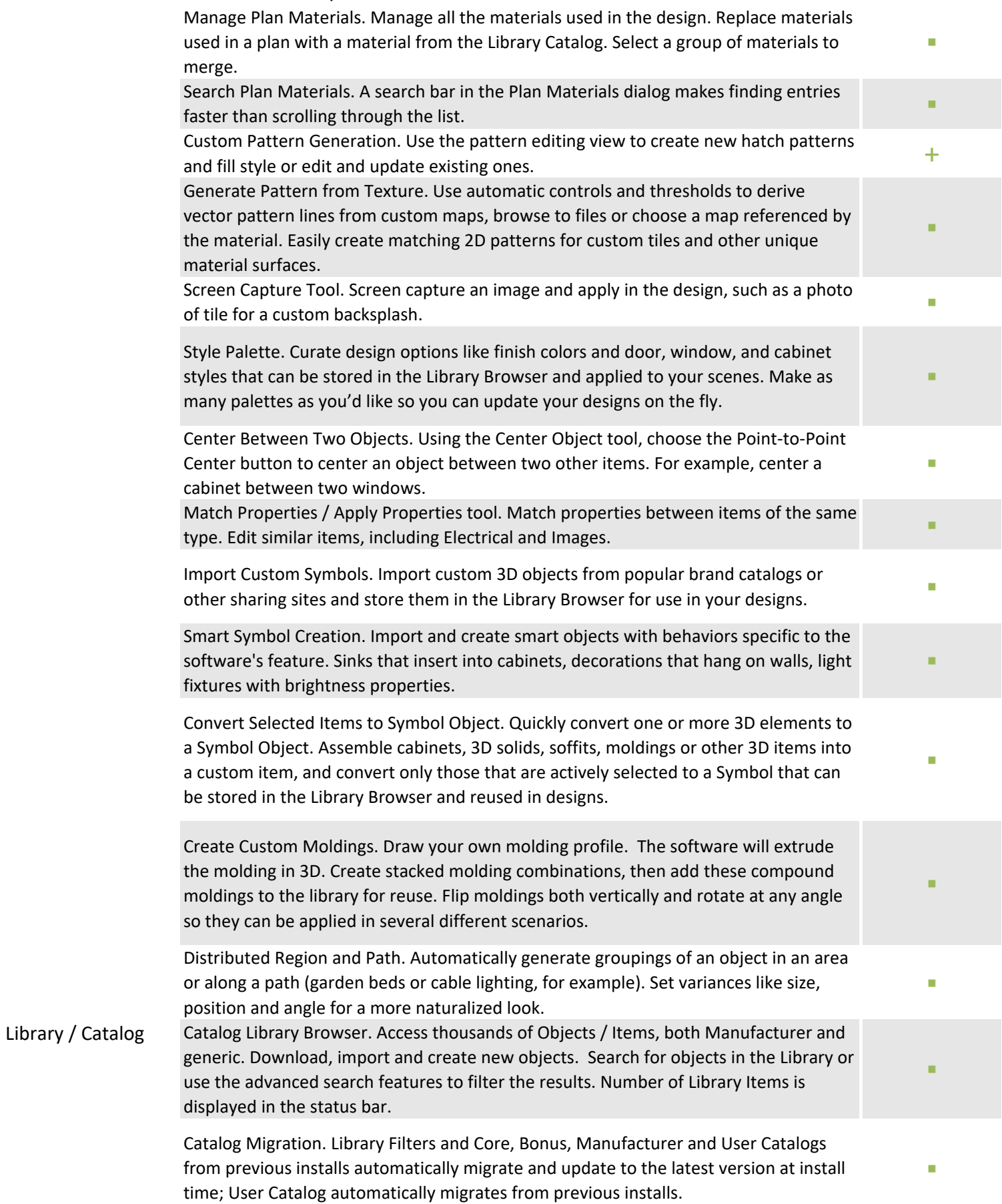

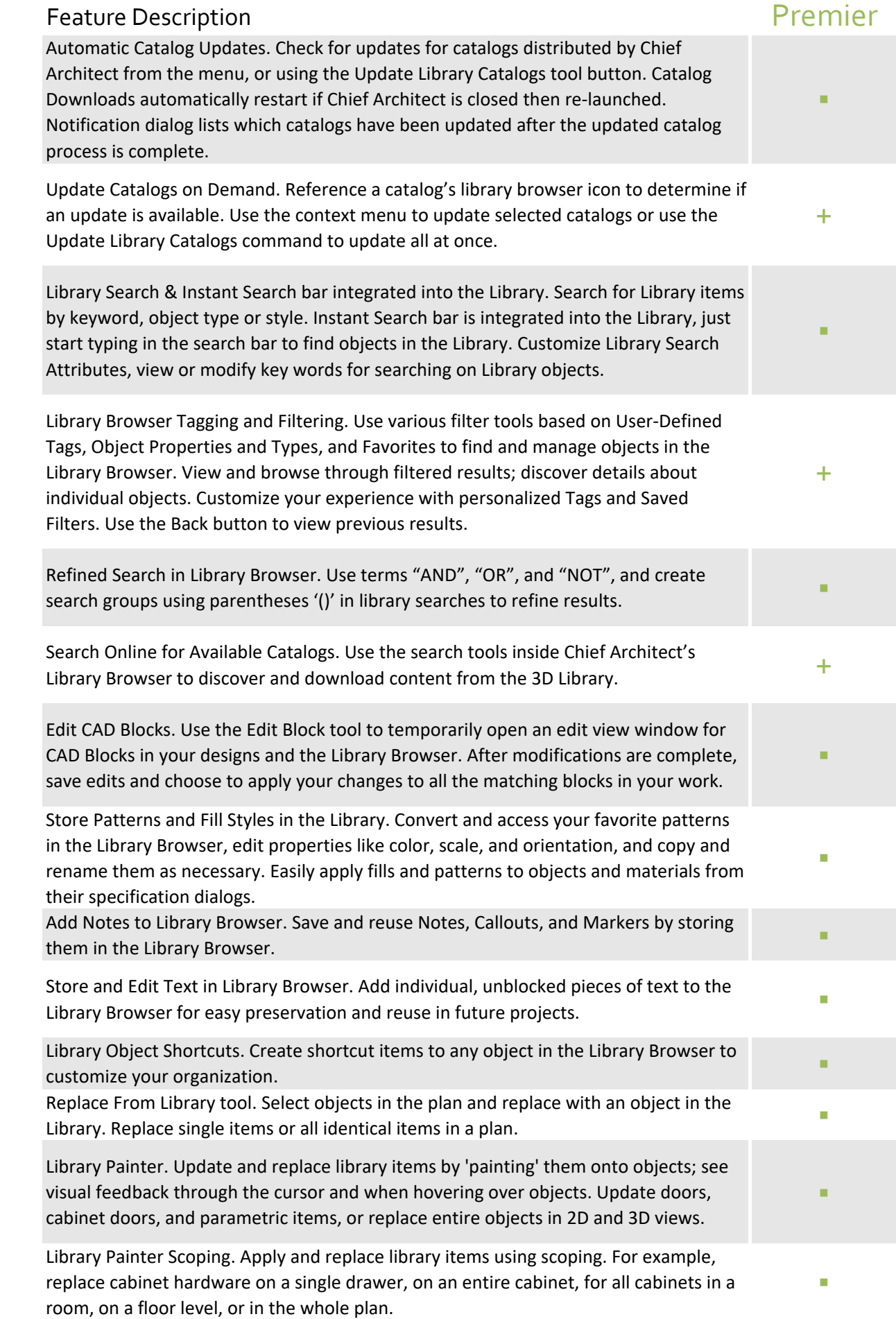

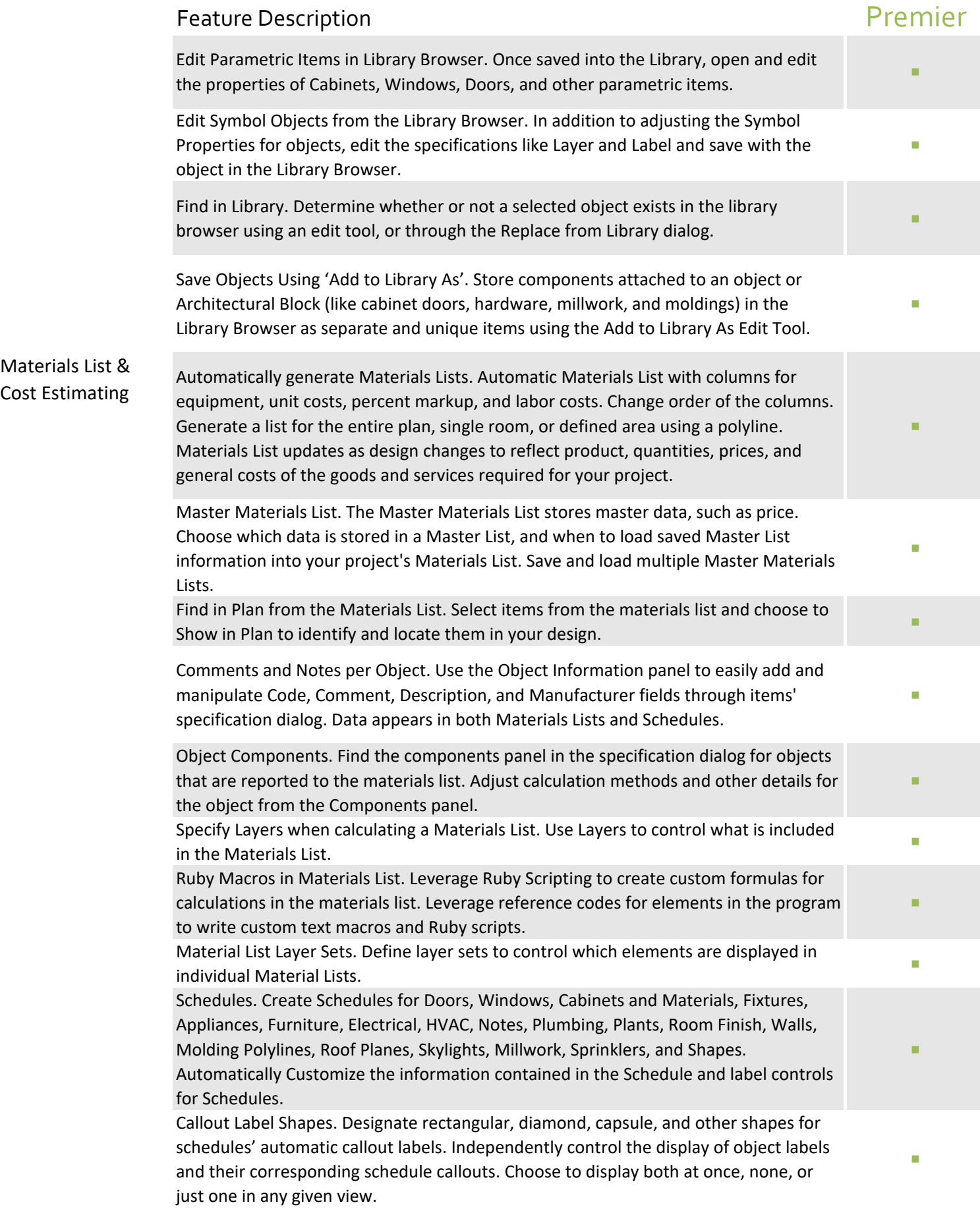

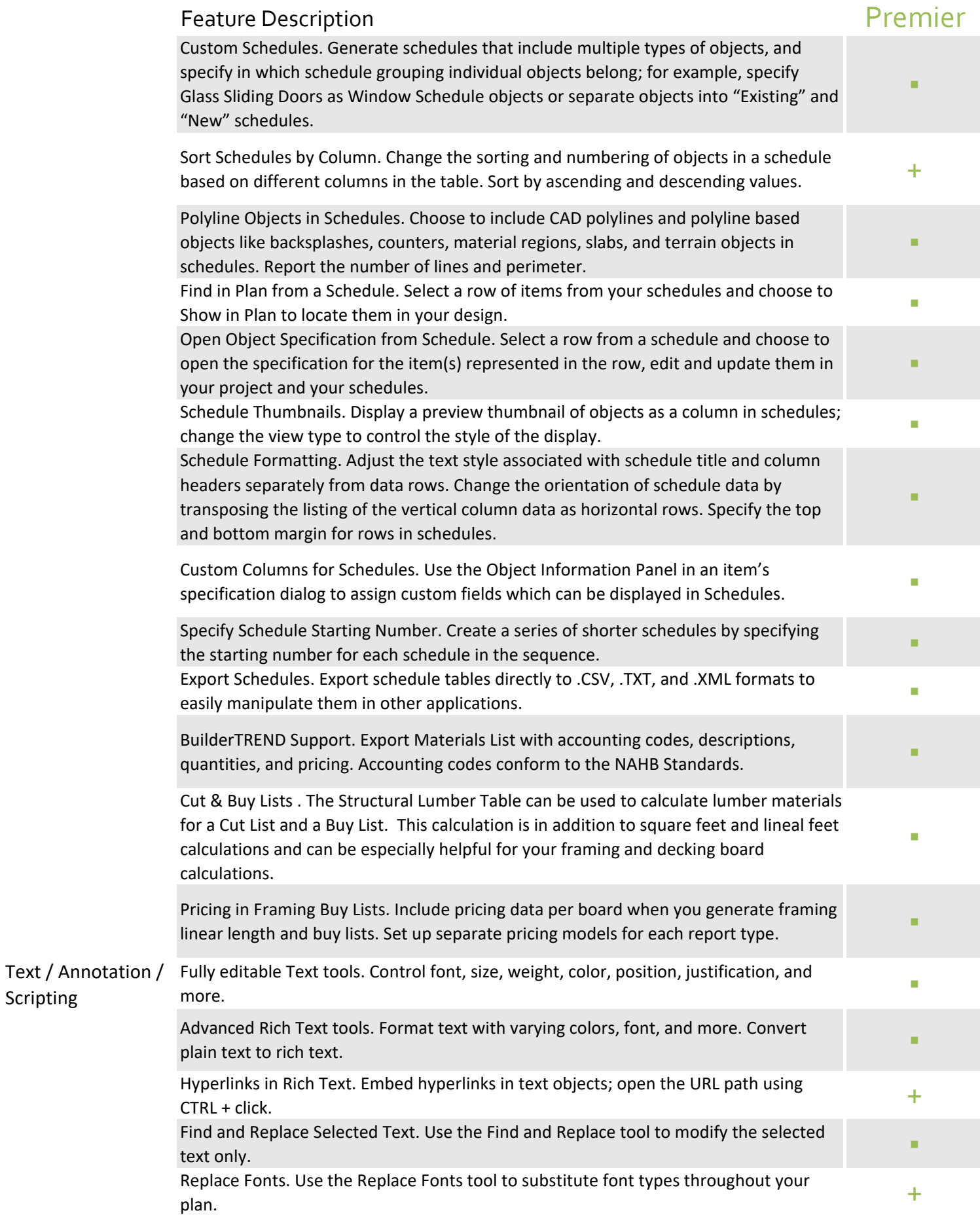

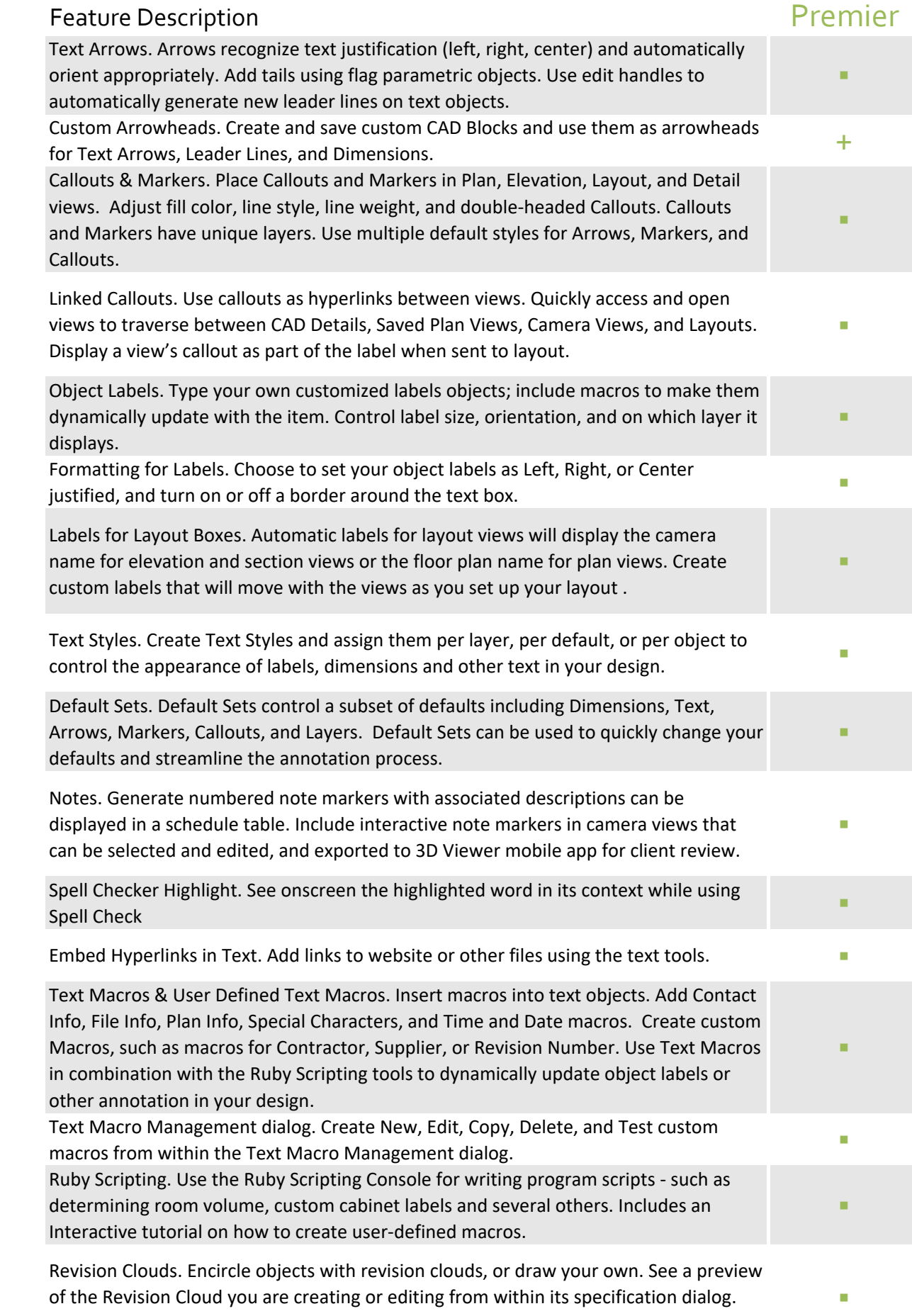

Define Revision Cloud defaults to easily manage clouds with your Saved Views.

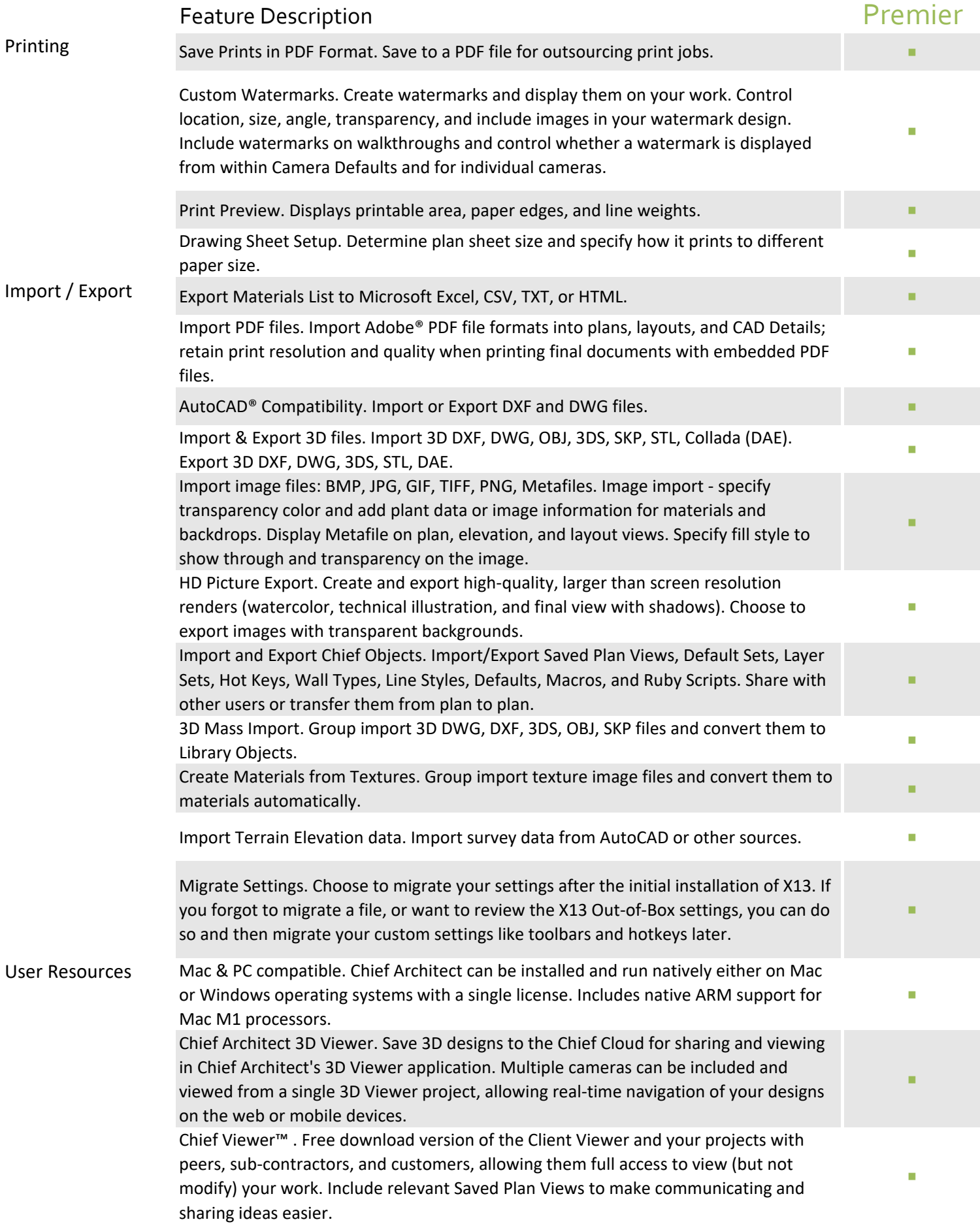

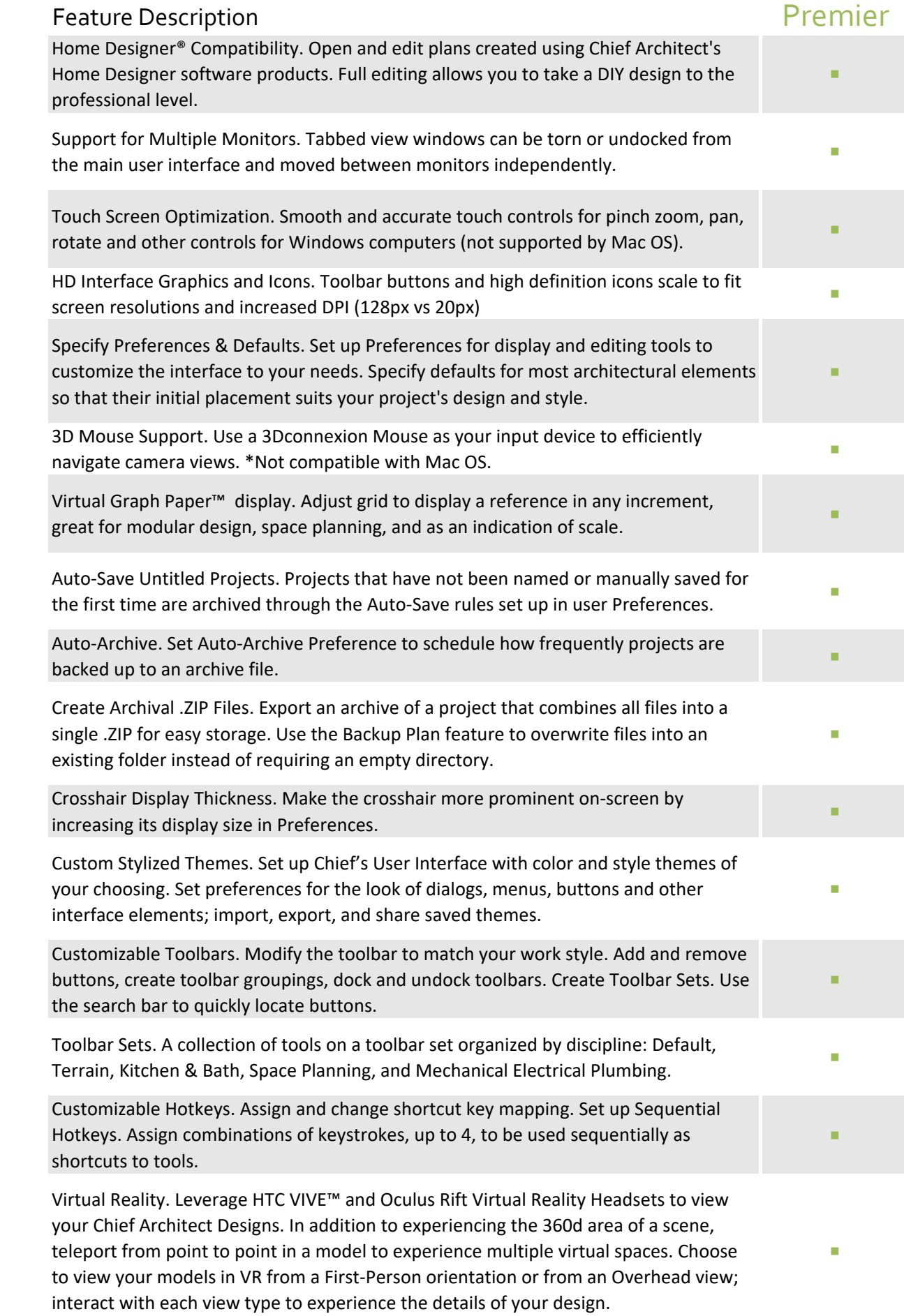

#### Feature Description **Premier** Dockable Layer Display Options. Configure Active Layer Display Options Dialog (ALDO) to be docked and accessible while designing to quickly and easily control your layers. REScheck™ Support. Export energy calculations to U.S. Department of Energy's Prosessive Consul<br>REScheck™ software. Dynamically-Updating Help. The Help viewer automatically updates to show the Help topic for the highlighted object, tool, or dialog. Dynamic help updates can be toggled on or off. ▪ Support & Software Assurance. Updates, Major Releases and New Versions, Priority Technical Support, Online Training Video access, Download Library Catalogs access, Discounts on Secondary Licenses. ▪ Activate/Deactivate Options. Deactivate a license remotely from your Chief Architect online account in order to access the program from another computer.